## **Comment construire une Table de Transfert ?**

Une "table de transfert" est une table qui va permettre de construire une ou plusieurs autres "plaques PCR" ou Gel à partir d'une ou plusieurs "plaques PCR". Grâce aux "tables de transfert", vous pouvez par exemple :

- création des plaques pool avant création des gels
- création d'une plaque 384 à partir de 4 plaques 96.

Par la suite, nous parlerons de "**source**" pour désigner le format ou la composition d'un plaque qui va servir à la construction. Nous parlerons de "**destination**" pour désigner le format ou la composition d'une plaque ou du gel que l'on veut créer.

Créer d'abord un fichier sur "Excel" qui va décrire la composition de la plaque destination ou du gel destination à créer :

- Pour indiquer le numéro de ou des plaques sources génériques, saisir 1 pour indiquer la première plaque source, 2 pour la deuxième, .etc. jusqu'à la dernière. Le maximum de plaques sources étant 12.
- Pour indiquer le numéro de ou des plaques destinations génériques, saisir 1 pour indiquer la première plaque à créer, 2 pour la deuxième .etc. jusqu'à la dernière. Le maximum de plaques destination étant 8.
- Pour indiquer les puits, vous pouvez saisir :
	- o soit le numéro du puits, de 1 à 96 pour une plaque 96 puits ou de 1 à 384 pour une plaque 384 puits. Le numéro est le numéro en ligne. Attention au type de plaque 96 ou 384, le puit 36 pour une plaque 96 correspond à l'adresse C12; par contre le puits 36 pour une plaque 384 correspond à l'adresse à B12. o soit saisir le puits sous format lettre A1,A2 .etc. (le format lettre étant recommandé).

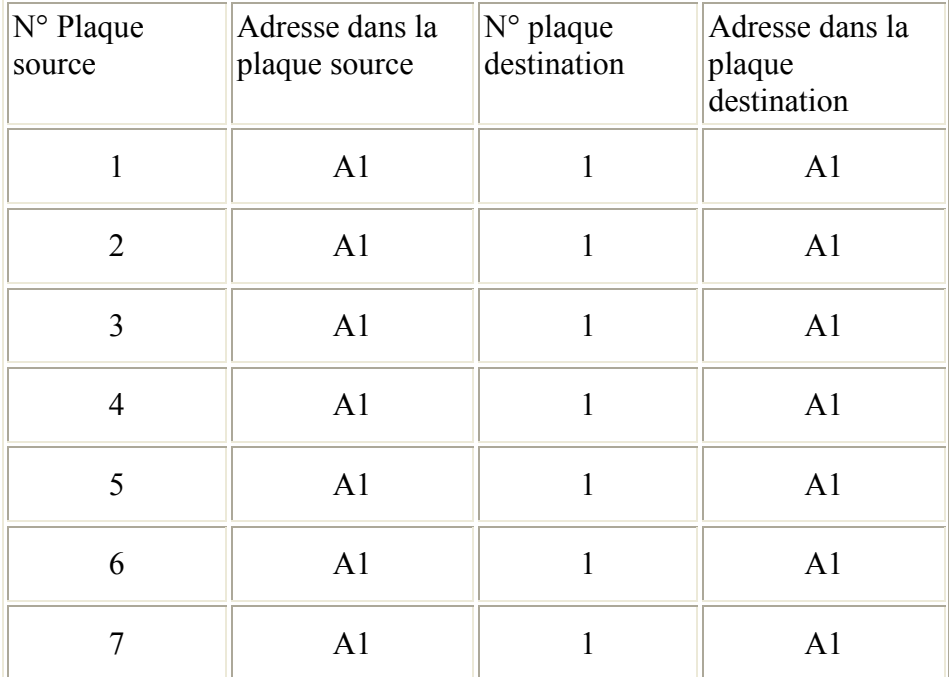

Exemple de la création d'un pool avec 8 plaques sources et une plaque destination.

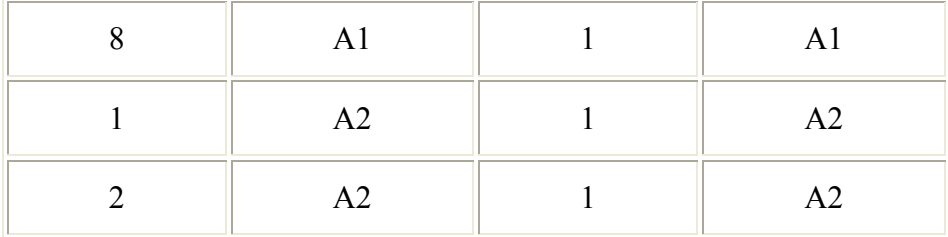

Sauvegarder le fichier en format "Txt avec tabulation".

Dans Gemma, Menu "PCR", cliquer sur "Nouvelle table de transfert"

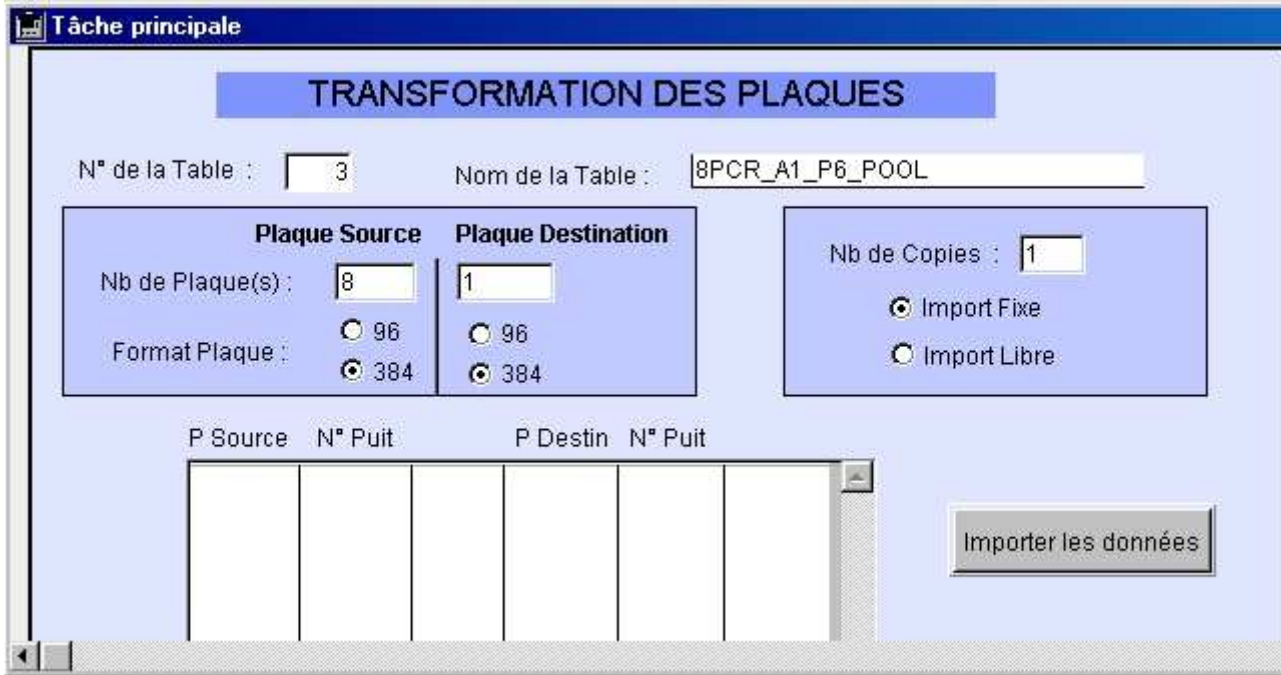

Informations à saisir :

- Numéro de la table : le numéro proposé est le dernier numéro enregistré incrémenté de un. Vous pouvez le modifier ou le laisser tel quel. Gemma vérifie que le numéro saisi n'existe pas dans la base.
- Nom de la table : pour vous aider par la suite, donner un nom explicite qui décrit le contenu de la plaque. Attention, le nom de la table ne doit pas déjà existe.
- Nombre de plaques sources : entre 1 et 12.
- Type de la ou des plaques sources : 96 puits ou 384 puits
- Nombre de plaque destination : entre 1 et 8
- Type de la ou des plaques destinations : 96 puits ou 384 puits
- Indiquer comment importer les informations :
	- o Import Fixe : si le fichier est structuré comme suit (n° plaque source, n° ou adresse en lettre du puits plaque source, n° plaque destination, n° ou lettre du puits destination), vous pouvez utiliser cette option.
	- o Import Libre : avec cette option, vous devez indiquer pour chaque colonne à quel champs de la table [COMPOSITION], il correspond (table dans le sens des bases de données).

Cliquer sur le bouton "Importer les données" Indiquer le fichier à importer, celui que vous avez créé précédemment.

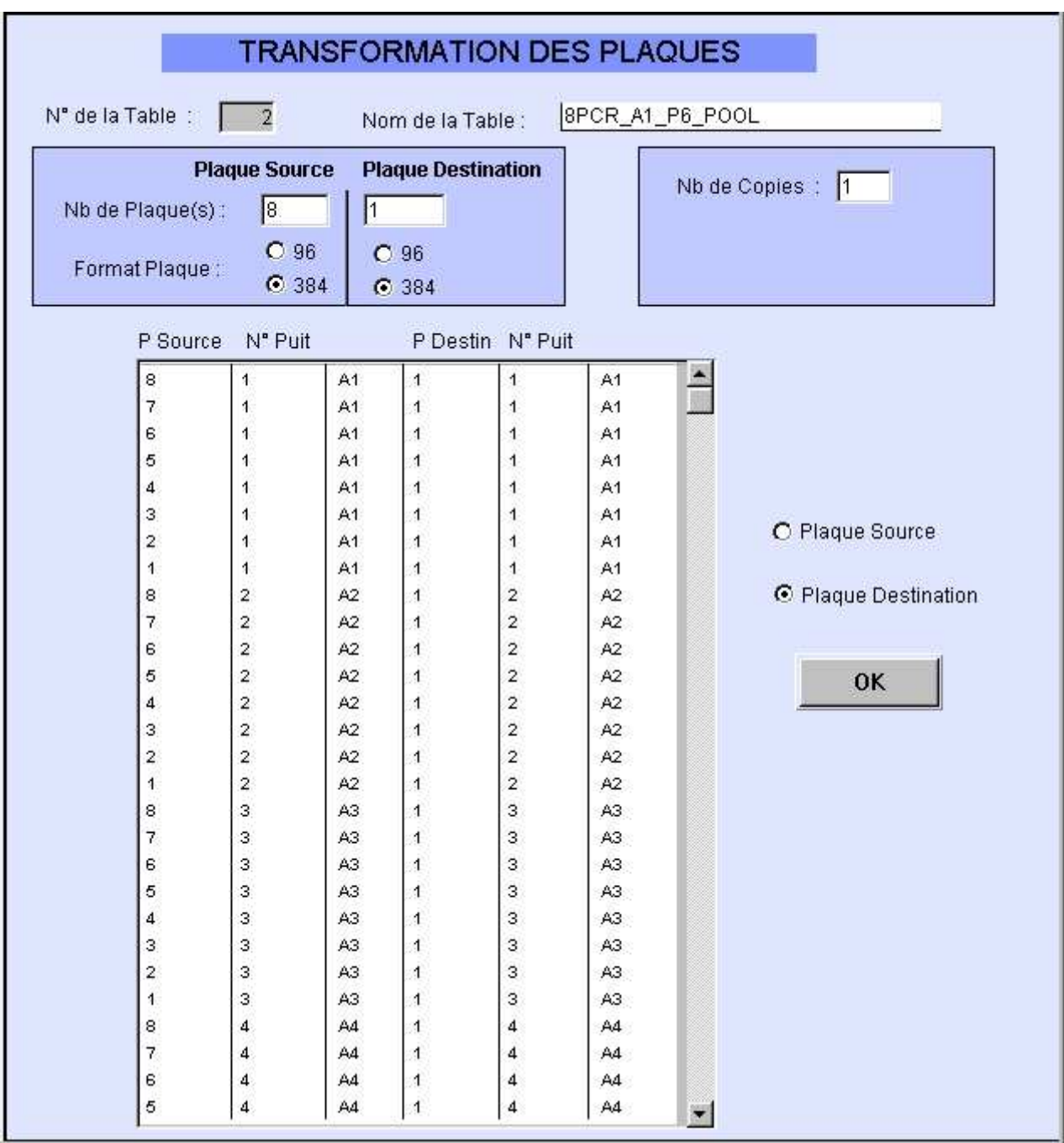

Calcul des puits :

- Si vous avez saisi dans le fichier les numéros des puits, Gemma calcule pour chaque puits sa correspondance en format lettre.
- Si vous avez saisi dans le fichier la lettre des puits, Gemma calcule pour chaque puits sa correspondance en numéro.

Attention, pour le calcul des puits, le format des plaques (96 ou 384) est très important.

**Contraintes :**

- Les plaques sources devront être de même format.
- Les plaques destinations devront être de même format.
- Si vous saisissez le "numéro du puits" pour les plaques sources, vous devez le faire à tous les puits des plaques sources (à vérifier).
- Si vous saisissez le "numéro du puits" pour les plaques sources, vous devez le faire à tous les puits des plaques sources.
- Si vous saisissez le "format lettre" pour les plaques destinations, vous devez le faire à tous les puits des plaques destination.
- Si vous saisissez le "format lettre" pour les plaques destinations, vous devez le faire à tous les puits des plaques destination.

Dans notre exemple, la "Table de transfert" 2 pourra être utilisée pour créer une plaque PCR ou un Gel de 384 puits à partir de "8" plaques PCR de 384 puits.

- Les puits A1 des 8 plaques sources vont aller se "pooler" dans le puit A1 de la plaque destination.
- Les puits A2 des 8 plaques sources vont aller se "pooler" dans le puit A2 de la plaque destination.
- .etc.

## **Remarques sur l'utilisation :**

- Vous pouvez utiliser ainsi cette "Table de transfert" autant de fois que vous le désirez.
- Vous pouvez utiliser cette "Table de transfert" même si au vous n'avez pas besoin des 8 plaques PCR sources, c'est à dire que vous pouvez utiliser cette façon faire le "pooling" même sur 2,3,4,5,6,7 plaques sources.
- Vous pouvez utiliser cette "Table de transfert" sur des plaques sources qui n'ont pas le même nombre de puits.
- Vous pouvez utiliser cette "Table de transfert" sur des plaques sources qui ne sont pas du même format :
	- o si le format des plaques sources est 384 puits, vous pouvez utiliser la table de transfert pour des plaques 96 puits.
	- o le contraire, n'est pas possible.